# **Beispiel einer Auswertung**

### **Dateneingabe**

fichte={95.53,81.93,83.57,54.82,73.83,58.48,59.15,83.29}

 ${95.53, 81.93, 83.57, 54.82, 73.83, 58.48, 59.15, 83.29}$ 

buche={113.14,156.61,169.96,142.20,162.85,196.08,125.03,88.  $47$ }

 $\{113.14, 156.61, 169.96, 142.2, 162.85, 196.08, 125.03, 88.47\}$ 

allData=Union[fichte, buche]

{54.82, 58.48, 59.15, 73.83, 81.93, 83.29, 83.57, 88.47, 95.53, 113.14, 125.03, 142.2, 156.61, 162.85, 169.96, 196.08}

## Kenngrössen

<<Statistics`DescriptiveStatistics`

```
data=fichte; {LocationReport[data],
DispersionReport[data], ShapeReport[data] }
\{[Mean \rightarrow 73.825, HarmonicMean \rightarrow 71.1504, Median \rightarrow 77.88},
 {Variance \rightarrow 219.052, StandardDeviation \rightarrow 14.8004,
   SampleRange \rightarrow 40.71, MeanDeviation \rightarrow 12.2563,
   MedianDeviation \rightarrow 11.67, QuartileDeviation \rightarrow 12.3075},
  {Skewness \rightarrow -0.0521399, QuartileSkewness \rightarrow -0.549055,
   KurtosisExcess \rightarrow -1.38182}
```

```
data=buche; {LocationReport[data], DispersionReport[data],
ShapeReport[data] }
\{[Mean \rightarrow 144.293, HarmonicMean \rightarrow 136.328, Median \rightarrow 149.405},
  {Variance \rightarrow 1185.56, StandardDeviation \rightarrow 34.432,
   SampleRange \rightarrow 107.61, MeanDeviation \rightarrow 27.0825,
   MedianDeviation \rightarrow 22.465, QuartileDeviation \rightarrow 23.66},
  {Skewness \rightarrow -0.176882, QuartileSkewness \rightarrow -0.281488,
   KurtosisExcess \rightarrow -0.844303}
```

```
data=allData; {LocationReport[data] ,ShapeReport[data] }
```

```
\{[Mean \rightarrow 109.059, HarmonicMean \rightarrow 93.5017, Median \rightarrow 92.},
 \{Skewness \rightarrow 0.521187, Quartileskewness \rightarrow 0.605173,KurtosisExcess \rightarrow -0.996434}
```
#### **Darstellung der Kenngrössen mit BoxWhiskerPlot**

Der BoxWhiskerPlot ist von unschätzbarem Wert um einen schnellen Ueberblick über einen numerischen Datensatz zu gewinnen. Er bekommt seine Form durch das Rechteck, das durch die Distanz zwischen zwei Quantilen um den Median herum gegeben wird. Ueblicherweise sind es das 25% und das 75% Quantil. Normalerweise schliessen "whiskers", d.h. Linien wie Backenbärte (Schnurrhaare) die Rechtecke ein, welche die Ausdehnung des Datensatzes entweder ganz oder ohne die Ausreisser markieren. Ausreisser sind Punkte jenseits einer Distanz von 3/2 der Zwischenquantilen Spanne weg vom Rechteck. Grosse Ausreisser sind Punkte jenseits von 3 mal diese Spanne. Vgl. auch http://de.wikipedia.org/wiki/Boxplot

Der Quantilabstand ist ein Maß der Streuung (Höhe des Rechtecks). Weiter ist der Median in der Box eingezeichnet, welcher durch seine Lage innerhalb der Box einen Eindruck von der Schiefe der den Daten zugrunde liegenden Verteilung vermittelt. Diese Quantile sowie der Median sind robust gegen Ausreisser: Sie ändern nicht enorm, wenn man die Ausreisser weglässt, im Gegensatz zum Mittelwert und damit der Standardabweichung.

**Remove[BoxWhiskerPlot]**

**<<Statistics`StatisticsPlots`**

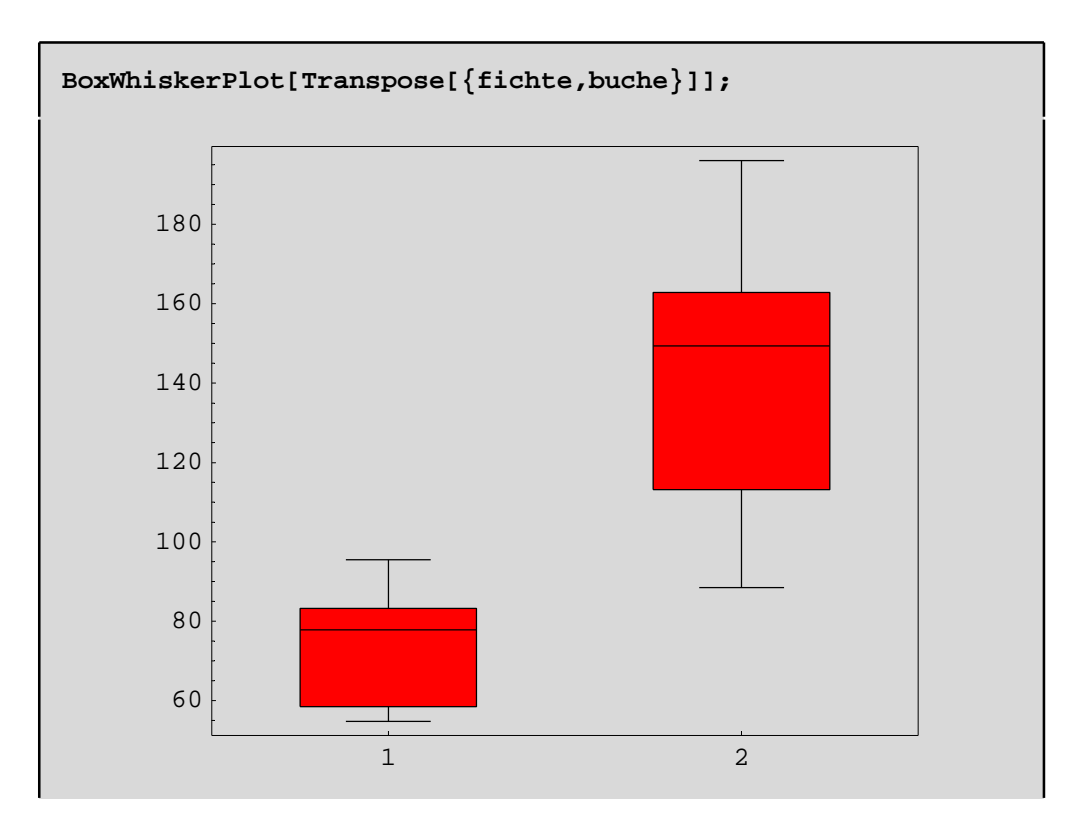

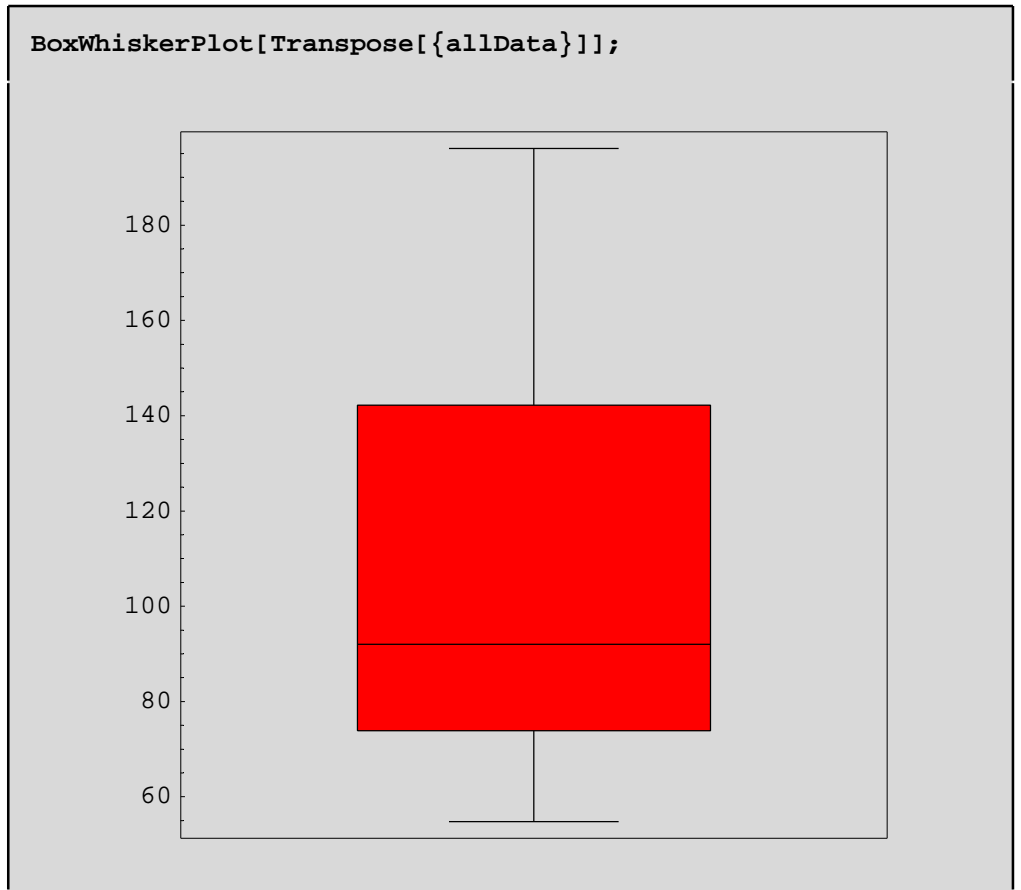

# Ergänzungen

#### Fehler des Mittelwerts

 $\Delta ak = 0.1;$  $n = Length[*filter*];$  $\Delta m = 1/8 (8 * 0.01)$ 

 $0.01$ 

#### Fehler der Standardabweichung

Mean[fichte] 73.825

StandardDeviation[fichte]

14.8004

```
\Delta s = Sum[Abs[ (fichte[[k]] - Mean[fichte]) \Delta ak], {k, 1, n}] /
  ((n-1) StandardDeviation[fichte])
```
0.0946403